# **Einstieg in die Erstellung des Schulportfolios mit OSP**

Hier werden Möglichkeiten beschrieben, wie open|schulportfolio zur schulischen Qualitätsdokumentation eingesetzt werden kann. Um im weiteren Verständnisprobleme zue vermeiden, muss man beim Einsatz des Wiki-Systems zwei Arten der Informationshaltung unterscheiden.

## **Wikiseiten**

In Wikiseiten sind Informationen als Text-Dateien auf dem Webserver abgelegt und werden von openSchulporfolio direkt angezeigt - so wie diese Seite hier, wenn Sie dieses Dokument auf openschulportfolio.de lesen.

#### **Eigenschaften von Wikiseiten**

- **[W](https://openschulportfolio.de/_detail/dokumentation:plus.png?id=dokumentation%3Aeinstieg_schulportfolio_mit_osp)ikiseiten können schnell geändert werden**
- **[W](https://openschulportfolio.de/_detail/dokumentation:plus.png?id=dokumentation%3Aeinstieg_schulportfolio_mit_osp)ikiseiten können ohne weitere Hilfsmittel mit der Suchfunktion gefunden werden**
- [D](https://openschulportfolio.de/_detail/dokumentation:plus.png?id=dokumentation%3Aeinstieg_schulportfolio_mit_osp)ie Änderungen auf Wikiseiten können verfolgt und rückgänging gemacht werden
- **[W](https://openschulportfolio.de/_detail/dokumentation:plus.png?id=dokumentation%3Aeinstieg_schulportfolio_mit_osp)ikiseiten können verschlagwortet werden**
- · Trwikiseiten können einfach miteinander "verlinkt" werden
- . [D](https://openschulportfolio.de/_detail/dokumentation:plus.png?id=dokumentation%3Aeinstieg_schulportfolio_mit_osp)ie Anzeige erfolgt direkt im Browser des Anwenders, es sind keine weiteren Programme mehr nötig
- [D](https://openschulportfolio.de/_detail/dokumentation:false.png?id=dokumentation%3Aeinstieg_schulportfolio_mit_osp)ie Formatierungsmöglichkeiten von Wikiseiten sind eingeschränkt

### **Externe Dokumente/Dateianhänge**

In externen Dokumenten sind die Informationen in anderen Dateiformaten gespeichert: PDF-Dokumente, Word- oder Excel-Dateien, OpenOffice-Dokumente aber auch zip-Archive, die selbst weitere Dateien enthalten, fallen in diese Kategorie.

Solche externen Dokumente werden nicht direkt in der Wikiseite dargestellt<sup>[1\)](#page--1-0)</sup> sondern auf der Seite verlinkt. Beim Klick auf den Link wird die datei auf den Rechner des Betrachters heruntergeladen und dort - wenn ein geeignetes Programm vorhanden ist - geöffnet und angezeigt. [So wie diese Datei hier.](https://openschulportfolio.de/_media/einsatzmoeglichkeiten:autofahren.odt) Möglicherweise klappt das öffnen der Datei nicht, es handelt sich un eine OpenOffice-Text-Datei. Versuchen Sie mal die [PDF-Version](https://openschulportfolio.de/_media/einsatzmoeglichkeiten:autofahren.pdf). Man kann auch [Dateilisten](https://openschulportfolio.de/praxistipps:dateilisten) in Wikiseiten einbinden, die dann bei Änderungen automatisch aktualisiert werden:

[autofahren.odt](https://openschulportfolio.de/_media/einsatzmoeglichkeiten:autofahren.odt) 45.0 KiB 12.12.2018 15:54 [autofahren.pdf](https://openschulportfolio.de/_media/einsatzmoeglichkeiten:autofahren.pdf) 50.3 KiB 12.12.2018 15:54

Externe Dokumente werden also stets als **Verknüpfung innerhalb von Wikiseiten** eingebunden.

Last update: 12.12.2018 dokumentation:einstieg\_schulportfolio\_mit\_osp https://openschulportfolio.de/dokumentation:einstieg\_schulportfolio\_mit\_osp?rev=1341146278 15:54

#### **Eigenschaften von externen Dokumenten**

- **[E](https://openschulportfolio.de/_detail/dokumentation:false.png?id=dokumentation%3Aeinstieg_schulportfolio_mit_osp)xterne Dokumente werden von der Suchfunktion nicht erfasst [2\)](#page--1-0)**
- [Ä](https://openschulportfolio.de/_detail/dokumentation:false.png?id=dokumentation%3Aeinstieg_schulportfolio_mit_osp)nderung an externen Dokumenten sind aufwändig: das Dokument muss heruntergeladen, mit einem geeigneten Programm geändert und wieder in das Wikisystem hochgeladen werden
- [D](https://openschulportfolio.de/_detail/dokumentation:false.png?id=dokumentation%3Aeinstieg_schulportfolio_mit_osp)ie Änderungsgeschichte von externen Dokumenten ist nicht nachvollziehbar, ältere Versionen können nicht einfach wiederhergestellt werden
- [D](https://openschulportfolio.de/_detail/dokumentation:false.png?id=dokumentation%3Aeinstieg_schulportfolio_mit_osp)er Betrachter muss über geeignete Programme verfügen, um die Inhalte ansehen zu können
- **[E](https://openschulportfolio.de/_detail/dokumentation:plus.png?id=dokumentation%3Aeinstieg_schulportfolio_mit_osp)xterne Dokumente können umfangreich formatiert werden**
- [H](https://openschulportfolio.de/_detail/dokumentation:plus.png?id=dokumentation%3Aeinstieg_schulportfolio_mit_osp)äufig liegen große Teile der Qualitätsdokumentation bereits als "externes Dokument" vor, zumeist als Office-Dokumentensammlung

### **Fazit**

Die Vorteile von Wikiseiten scheinen also weitaus zahlreicher als die von externen Dokumenten. Allerdings ist das schlagkräftigste Argument häufig der Umstand, dass bereits eine Sammlung von Informarionen als externe Dokumente vorliegt - diese auf einen Schlag in Wikiseiten umzuwandeln ist meist nicht sinnvoll.

So haben alle Möglichkeiten der Informationshaltung Ihre Vor- Und Nachteile, und Abhängig von der Ausgangssituation an einer Schule beim Beginn der Arbeit mit dem Wikisystem erscheinen unterschiedliche Szenarien zu Einstieg geeignet.

## **Extremszenarien**

Man kann die schulische Qualitätsdokumentation mit dem Wiki also in zwei extremen Weisen - und in allen Mischformen dazwischen - führen:

- **Extrem 1 Wikiseitendogma:** Alle Informationen und Dokumente der Qualitätsdokumentation werden als Wiki-Dokument direkt im Portfolio angelegt und gepflegt. Ausdrucke und dergleichen werden über die Exportfunktionen des Systems angefertigt. Dieses Szenario wird man in der Praxis eher nicht antreffen, da es immer Informationen gibt, die außerhalb des Wikis besser bearbeitet und gepflegt werden können.
- **Extrem 2 Dateiablage:** Alle Informationen und Dokumente der Qualitätsdokumentation werden mit einem Textverarbeitungsprogramm (OpenOffice/Word) geschrieben und gepflegt. Das Portfolio dient zur zentralen Datenhaltung und Verfügbarmachung der Dokumentation. Diese Anwendungsart kann man durchaus antreffen, besonders zum Einstieg kann die Verwendung des Wikis als reine Dateiablage Sinn machen - es werden in der Praxis aber wohl relativ schnell Anmerkungen und Zusatzinfos zu den hinterlegten Dokumenten ergänzt werden.

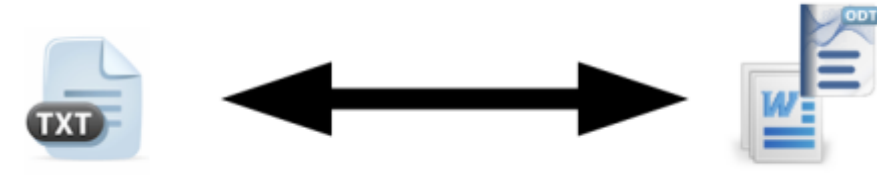

# **Die Ausgangssituation vor Ort**

Das Vorgehen, wie man die Arbeit mit OSP beginnt, hängt davon ab, welche Ausgangssituation bezüglich der schulischen Qualitätsdokumentation man an der Schule vorfindet.

Mögliche Situationen sind:

- Keine Qualitätsdokumentation
- Abläufe und Verfahren sind teilweise dokumentiert, aber nicht an zentraler Stelle abgelegt
- Es gibt einen Ordner mit Dokumentation
- Die Dokumentation wird mit Textverarbeitungsprogrammen gepflegt, es findet keine zentrale und geordnete Speicherung der Dokumente statt. (Diese werden z.B. ausgedruckt und in einen Ordner eingeheftet, s.o.)
- Es gibt eine zentrale Stelle, an der die Dokumente der Dokumentation geordnet (nach Themen, Jahren, …) abgelegt sind. Das kann zum Beispiel im Verwaltungsnetz des Schulsekretariats sein.

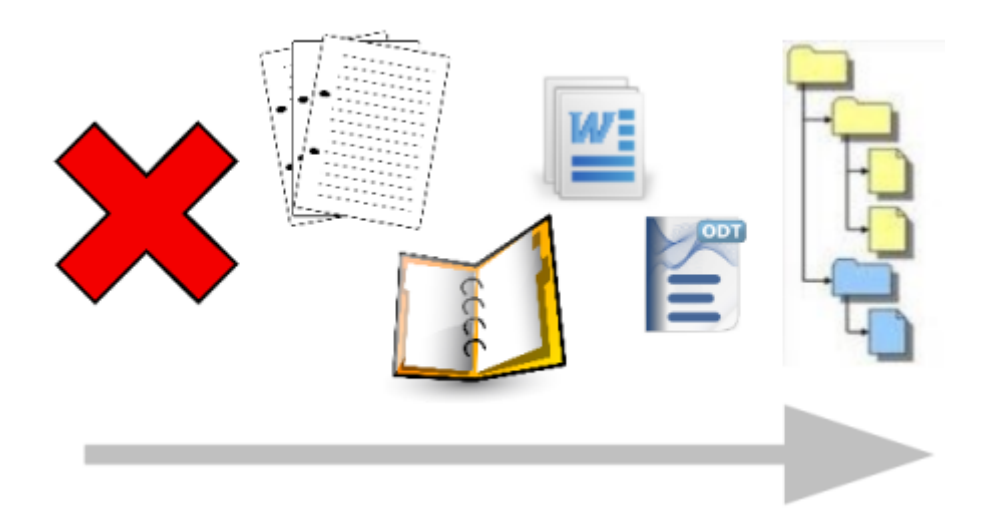

### **Zahlreiche elektronische Dokumente**

Wenn bereits viele Dokumente in elektronischer Form (OpenOffice/Word) vorhanden sind, verwendet man das Portfolio zunächst (nur) als Dateiablage.

- Sortieren des Datenbestands in eine Verzeichnisstruktur: Ordnen Sie die vorhandenen Dateien in Verzeichnissen und Unterverzeichnissen an. Orientieren Sie sich an Strukturvorschlägen des LS oder anderen Systematiken der Qualitätsdokumentation.
- Import des Verzeichnisbaums mit allen Dokumenten ins Portfolio, z.B. mit der [Importfunktion:](https://openschulportfolio.de/praxistipps:doctree2filelist) Nun hat man eine Seitenstruktur, die der des importierten Verzeichnisbaums entspricht und

kann über Dateilisten die bereits vorhandenen Dokumente weiter pflegen.

Der Vorteil, den das Portfolio hier bietet, ist die zentrale Speicherung mit dezentralem Zugriff auf die Dokumente.

Der Nutzen für das Kollegium ist, dass jeder - auch von zu Hause aus - auf alle Informationen der Qualitätsdokumentation zugreifen kann. Um die Akzeptanz zu erhöhen, sollte man nun natürlich nicht nur die unangenehmen Regeln und Verordnungen im Portfolio vorhalten, sondern auch nützliche Dinge wie Formulare, Leitfäden und Hilfestellungen als Service für das Kollegium anbieten.

#### [Wie kann das aussehen? - Beispielszenario Dateiablage](https://openschulportfolio.de/szenarien:dateiablage:start)

### **Wenig Dokumentation/Wenig Dokumentation in elektronischer Form**

Hier bietet es sich an gleich zu Beginn für jedes neue Dokument zu überlegen, ob es direkt im Wikiformat angelegt werden sollte.

Außer bei Dokumenten, die vorwiegend für den Ausdruck bestimmt sind (Formulare u.ä.) sowie bei Dokumenten mit umfangreichen Tabellen ist das Wikiformat besser geeignet, da man damit die Vorteile des Wikis wie Versionierung, Verschlagwortung und Suchfunktion ausnutzen kann. Außerdem können Wikidokumente auf einfache Wiese gemeinsam gepflegt werden, bei Office Dateien müssen diese immer heruntergeladen, bearbeitet und anschließend hochgeladen werden - wenn das zwei Personen gleichzeitig mit derselben Datei machen, gibt es Konflikte, die eine weitere Kommunikation nötig machen.

[Wie kann das aussehen? - Beispielszenario Wikidokumente](https://openschulportfolio.de/szenarien:wikidokumente:start)

### **Die Qualitätsdokumentation lebt**

Mittelfristig wird sich wohl eine Mischform zwischen den beiden "Extremnutzungsszenarien" einstellen. Man sollte strukturelle Überlegungen anstellen und immer den Nutzen für das Kollegium im Auge behalten.

Nach und nach kann man vorhandene Dokumente ins [Wikiformat konvertieren](https://openschulportfolio.de/hilfe:konvertieren) so dass sich mittelfristig eine ausgewogene und sinnvolle Mischung in der Art Datenhaltung einstellt.

[1\)](#page--1-0)

Ausnahme: Bilddateien sind streng genommen ebenfalls externe Dokumente und können sowohl als Anhang oder innerhalb der Wikiseite angezeigt werden  $\overline{2}$ 

Nicht standardmäßig: Man benötigt auf dem Server spezielle Programme, welche die Dokumente öffnen können

From: <https://openschulportfolio.de/> - **open | Schulportfolio**

Permanent link: **[https://openschulportfolio.de/dokumentation:einstieg\\_schulportfolio\\_mit\\_osp?rev=1341146278](https://openschulportfolio.de/dokumentation:einstieg_schulportfolio_mit_osp?rev=1341146278)**

Last update: **12.12.2018 15:54**

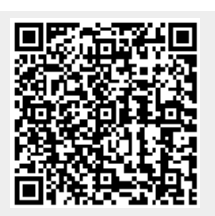